# Python Tutorial

Sep. 28

## Outline

- Python
- Basic of Machine Learning
- TensorFlow
- Pytorch

## Python

- Introduction
- Installation and package managers
- Basic grammar (include OOPs)
- Tutorials of Useful Package

## Tools

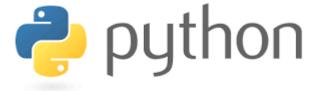

Life is short and you should use Python

 Python is a kind of programming languages that particularly suitable for machine learning researchers.

• It makes thing ridiculously simple by providing a huge amount of powerful packages.

https://www.python.org/

## Power of Python

Suppose we have matrix A and B, and we want their product AB

#### C++ example

```
C = new matrix[A.row_count, B.col_count]
for(int i=0; i < A.row_count, i++)</pre>
    for(int j=0; j<B.col_count; j++)</pre>
        float s = 0;
         for(int k=0; k<A.col_count; k++)</pre>
             s += A[i,k] *B[k, j];
        C[i, j] = s;
```

#### Python example

```
C = A * B;
```

## Basics in Python

- Python is a kind of Interpreted language, instead of the compiled language like C++.
- It means that you can execute the code in the command line:

```
>>> print("Hello, World!")
Hello, World!
```

• Or execute create a python file (.py extension):

```
C:\Users\Your Name>python myfile.py
```

 The detailed python tutorial can be found at https://www.w3schools.com/python/default.asp

## numpy

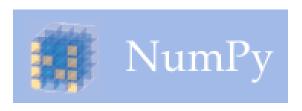

- Numpy is the most important Python library
- It is for large scale, high-dimensional data array processing and provides a large collection of high-level mathematical functions to operate on these arrays.
- Using NumPy, a developer can perform the following operations
  - Mathematical and logical operations on arrays.
  - Fourier transforms and routines for shape manipulation.
  - Operations related to linear algebra. NumPy has in-built functions for linear algebra and random number generation.

```
>>> import numpy as np
>>> a = np. arange (15). reshape (3, 5)
>>> a
array([[ 0, 1, 2, 3, 4],
       [5, 6, 7, 8, 9],
       [10, 11, 12, 13, 14]])
>>> a. shape
(3, 5)
>>> a. ndim
2
>>> a. dtype. name
'int64'
>>> a.itemsize
>>> a. size
15
>>> type(a)
<type 'numpy.ndarray'>
\rightarrow > > b = np. array([6, 7, 8])
>>> b
array([6, 7, 8])
>>> type(b)
<type 'numpy. ndarray'>
```

```
>>> a = np. arange (6)
                                          # 1d array
>>> print(a)
[0 1 2 3 4 5]
>>>
>>> b = np. arange (12). reshape (4, 3) # 2d array
>>> print(b)
[[0 1 2]
 [ 3 4 5]
 [6 7 8]
 [ 9 10 11]]
>>>
>>> c = np. arange (24). reshape (2, 3, 4) # 3d array
>>> print(c)
[[[0 \ 1 \ 2 \ 3]]
 [4 5 6 7]
  [ 8 9 10 11]]
 [[12 13 14 15]
 [16 17 18 19]
  [20 21 22 23]]]
```

# scipy

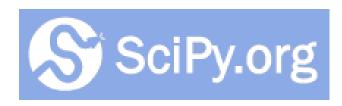

- Scipy is for scientific computing and technical computing.
- SciPy contains modules that are very common in science and engineering, such as
  - optimization,
  - linear algebra,
  - Integration
  - FFT,
  - signal and image processing
  - ODE solvers

```
1x + 5y = 6
3x + 7y = 9
```

```
In [20]: from scipy import linalg
         equation = np.array([[1, 5], [3, 7]])
         solution = np.array([[6], [9]])
         roots = linalg.solve(equation, solution)
         print("Found the roots:")
         print(roots)
         print("\n Dot product should be zero if the solutions are correct:")
         print(equation.dot(roots) - solution)
         Found the roots:
         [[0.375]
          [1.125]]
          Dot product should be zero if the solutions are correct:
         [[0.]]
          [0.]]
```

## scikit\_learn

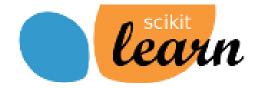

 Scikit\_learn is a Python library for various classification, regression and clustering algorithms, including support vector machines, random forests, neural network, and so on.

• It is designed to interoperate with the Python numerical and scientific libraries NumPy and SciPy.

## TensorFlow and PyTorch

 TensorFlow is the deep learning library developed by Google and PyTorch is the deep learning library developed by Facebook.

 They are the mostly used libraries by researchers all over the world.

 They are so important that we will have specific tutorials to teach them.

## Get started with Python

- Installation of Python
- Basics and Data Structure
- Useful Packages
- Datasets
- Solve a Machine Learning Problem

## Installation of Python

- For Windows
  - Download the latest <u>Python 3.x</u> version
- For Linux
  - Most of the newer Linux based Operating system have already installed Python
  - Check installation: \$ python3 --version
  - If not installed, then: \$ sudo apt-get update \$ sudo apt-get install python3.6
- For MacOS
  - Most of the newer versions of MacOS have
  - Check installation: python --version
  - If not installed, then download the Mac OS X 64-bit/32-bit installer

#### **Python Releases for Windows**

- Latest Python 3 Release Python 3.6.4
- Latest Python 2 Release Python 2.7.14
- Python 3.6.4 2017-12-19
  - Download Windows x86 web-based installer
  - Download Windows x86 executable installer
  - Download Windows x86 embeddable zip file
  - Download Windows x86-64 web-based installer
  - Download Windows x86-64 executable installer
  - Download Windows x86-64 embeddable zip file
  - Download Windows help file

- Python Releases for Mac OS X
- Latest Python 3 Release Python 3.6.4
- Latest Python 2 Release Python 2.7.14
- Python 3.7.0a4 2018-01-09
  - Download Mac OS X 64-bit/32-bit installer
- Python 3.6.4 2017-12-19
  - Download Mac OS X 64-bit/32-bit installer

D. 45 - - 2.0 4 - - 1 2017 12.00

## Python 2 vs. Python 3

- Python 2.x is legacy. Python 3.x is the present and future of the language Python 3.0 was released in 2008. The final 2.x version 2.7 release came out in mid-2010, with a statement of extended support for this end-of-life release.
- The difference between Python 2 and 3 is that Python 2 will get minimum support in future and Python 3 will continue to develop further in future.
- Both shares similar capabilities but some of their syntax are different.
   Whatever the version is both are used for building applications.
- Eg. Python 3: / means Floating Division; // means integer Division
- Python 2: float / float means Floating Division, like, 1.0 / 2
- int / int, int // float, float // float, float // int are float Div
- Eg. Print "Hello world" is only support in Python 2

## Package Managers

- Surely, after the installation of Python, you can start programming, We can't go through the details of a complex operation step by step. We can use the extension packages written by others
- Instead of going to the Home page of each package, we recommend Package Managers
- Pip
- Anaconda
- Miniconda

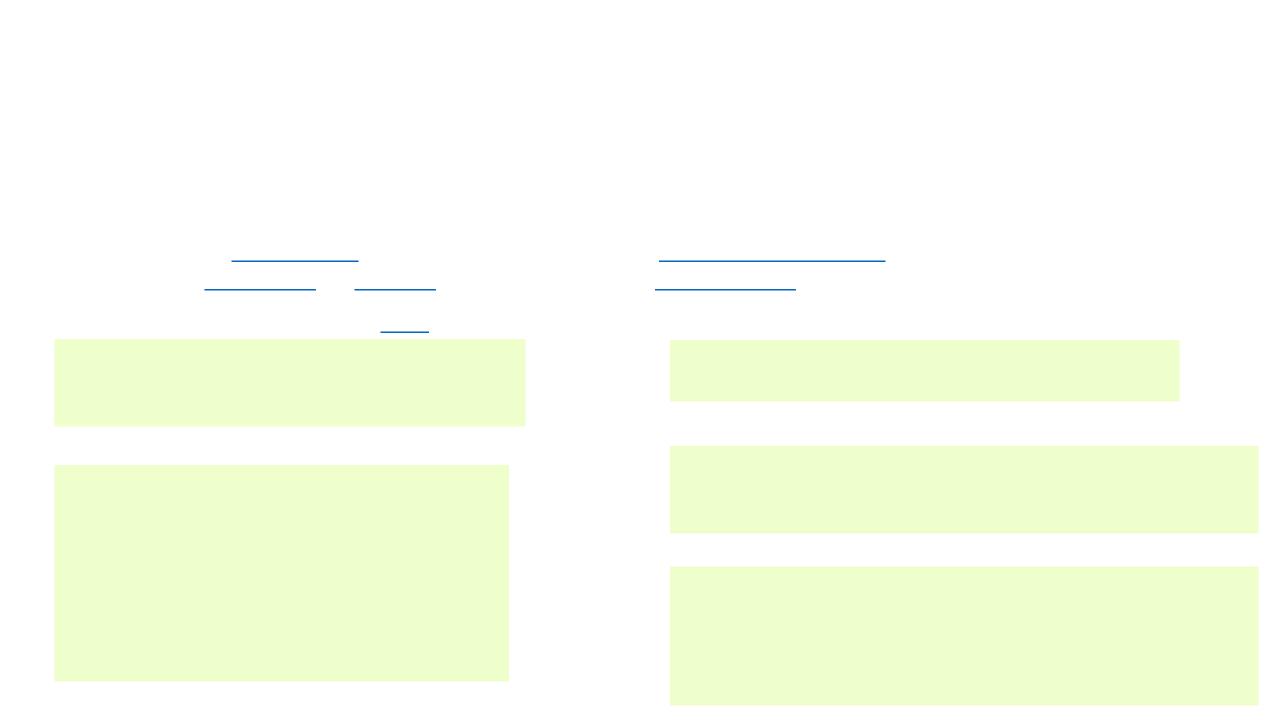

#### Anaconda

- Anaconda is a Python distribution that is particularly popular for data analysis and scientific computing
  - Includes Spyder, a Python development environment
  - Includes conda, a platform-independent package manager
- Installing Python packages with Conda
  - \$ conda install tensorflow-gpu
  - Specific versions of packages can be requested:

```
$ conda install tensorflow-gpu=1.15.0
```

Some packages are only available in special channels:

```
$ conda install -c vpython vpython
```

#### Anaconda

- Create virtual environments
  - Environments allow different versions of packages on same machine
  - Create environment "test" and install numpy version 1.7:

```
$ conda create --name test numpy=1.7
```

- Environments must be activated
  - For MacOS and Linux

```
$ source activate test
$ python
...
$ source deactivate
```

For Windows

```
> activate test
> python
...
> deactivate
```

## Download from mirror to increase speed

- Modify the `.condarc` under the user folder, with channels:
  - defaults

show\_channel\_urls: true channel\_alias: https://mirrors.tuna.tsinghua.edu.cn/anaconda default channels:

- https://mirrors.tuna.tsinghua.edu.cn/anaconda/pkgs/main
- https://mirrors.tuna.tsinghua.edu.cn/anaconda/pkgs/free
- https://mirrors.tuna.tsinghua.edu.cn/anaconda/pkgs/r
- https://mirrors.tuna.tsinghua.edu.cn/anaconda/pkgs/pro
- https://mirrors.tuna.tsinghua.edu.cn/anaconda/pkgs/msys2 custom\_channels:

conda-forge: https://mirrors.tuna.tsinghua.edu.cn/anaconda/cloud msys2: https://mirrors.tuna.tsinghua.edu.cn/anaconda/cloud bioconda: https://mirrors.tuna.tsinghua.edu.cn/anaconda/cloud menpo: https://mirrors.tuna.tsinghua.edu.cn/anaconda/cloud pytorch: https://mirrors.tuna.tsinghua.edu.cn/anaconda/cloud simpleitk: https://mirrors.tuna.tsinghua.edu.cn/anaconda/cloud

#### Anaconda and Miniconda

- Miniconda is a free minimal installer for conda. It is a small, bootstrap version
  of Anaconda that includes only conda, Python, the packages they depend on,
  and a small number of other useful packages, including pip, zlib and a few
  others.
- Choose Anaconda if you:
  - Are new to conda or Python
  - Like the convenience of having Python and over 150 scientific packages automatically installed at once
  - Have the time and disk space (a few minutes and 3 GB), and/or
  - Don't want to install each of the packages you want to use individually.
- Choose Miniconda if you:
  - Do not mind installing each of the packages you want to use individually.
  - Do not have time or disk space to install over 150 packages at once, and/or
  - Just want fast access to Python and the conda commands, and wish to sort out the other programs later.

## Python Basics and Data Structure

- Main Function
- Variables
- IF/ELSE
- Loops
- OOPs
- Functions
- Arrays
- Modules

# Create your First Python Program

- IDE: Spyder, PyCharm, etc.
- Create .py file
- Type a simple program
- Run the program
- Check the output

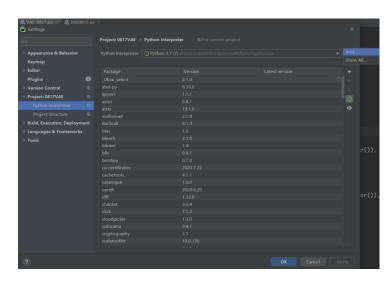

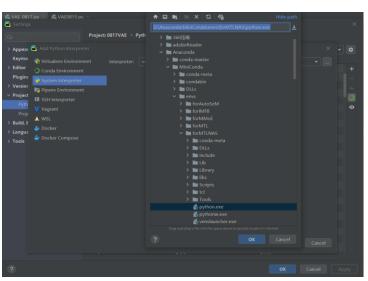

### Main Function

Consider the following code

```
def main():
    print("Hello world!")
print("AI2020")
```

Run it, what is the output?

```
D:\Anaconda\MiniConda\envs\forRRS2\python.exe "G:/Python
workspace/AI2020/tutorial.py"
AI2020
```

Why? It is because we did not declare the call function if \_\_name\_\_==
 "\_\_main\_\_".

#### Main Function

- When Python interpreter reads a source file, it will execute all the code found in it.
- When Python runs the "source file" as the main program, it sets the special variable (\_\_name\_\_) to have a value ("\_\_main\_\_").
- When you execute the main function, it will then read the "if" statement and checks whether \_\_name\_\_ does equal to \_\_main\_\_.
- In Python, if\_\_name\_\_== "\_\_main\_\_" allows you to run the Python files either as reusable modules or standalone programs.

#### Main Function

Run the following code

```
def main():
    print("Hello world!")
if __name__ == "__main__":
    main()
print("AI2020")
```

Output

```
D:\Anaconda\MiniConda\envs\forRRS2\python.exe "G:/Python
  workspace/AI2020/tutorial.py"
Hello world!
AI2020
```

#### Variables

• Declare and use a Variable

```
# Declare a variable and initialize it
f = 0
print(f)
# Re-declaring the variable
f = 'AI2020'
print(f)
```

What is the output?

```
D:\Anaconda\MiniConda\envs\forRRS2\python.exe "G:/Python
workspace/AI2020/tutorial.py"
0
AI2020
```

#### Variables

Concatenate Variables

```
a = "AI"
b = 2020
print(a + b)
```

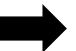

```
a = "AI"
b = 2020
print(a + str(b))
```

What is the output?

```
D:\Anaconda\MiniConda\envs\forRRS2\python.exe "G:/Python
  workspace/AI2020/tutorial.py"
Traceback (most recent call last):
  File "G:/Python workspace/AI2020/tutorial.py", line 19, in
  <module>
    print(a + b)
TypeError: can only concatenate str (not "int") to str
```

```
D:\Anaconda\MiniConda\envs
\forRRS2\python.exe
"G:/Python
workspace/AI2020/tutorial
.py"
AI2020
```

#### Variables

Local & Global Variables

```
# Declare a variable and initialize it
a = 2020
print(a)
# Global vs. Local variables in functions
def someFunction():
    # local f
   a = "I am learning Python"
    print(a)
someFunction()
print(a)
```

#### Output?

```
D:\Anaconda\MiniConda\envs
  \forRRS2\python.exe
  "G:/Python
  workspace/AI2020/tutorial
  .py"
2020
I am learning Python
2020
```

#### **Functions**

Define and call a function in Python

```
def square(x):
    return x*x
print(square(4))
```

- Any args or input parameters should be placed within these parentheses
- The code within every function starts with a colon (:) and should be indented (space)
- return means exits this function and pass back a value to the caller. A return without args means "return None".

### IF/ELSE

- if, elif, else
- switch

```
def SwitchExample(argument):
   switcher_with_map = {
       O: "This is Case Zero",
       1: "This is Case One",
       2: "This is Case Two"
   return switcher_with_map.get(argument, "default")
  __name__ == "__main__":
   argument = 1
   print(SwitchExample(argument))
```

```
def main():
    x, y = 20, 21
    if x < y:
        st = "x is less than y"
    elif x == y:
        st = "x is same as y"
    else:
        st = "x is greater than
    print(st)
   __name__ == "__main
    main()
```

## Loops

While loop

```
x = 0
# define a while loop
while x < 4:
    print(x)
    x = x + 1</pre>
```

```
0
1
2
3
```

For loop

```
for x in range(2, 7):
    print(x)
```

```
2
3
4
5
6
```

break and continue

```
for x in range(10, 20):
    if x == 19:
        break
    if x % 5 == 0:
        continue
    print(x)
```

```
11
12
13
14
16
17
18
```

# OOPs: Class, Object, Inheritance and Constructor

Define Python classes

```
class MyClass(object):
    def method1(self):
        print("AI2020")
    def method2(self, input_string):
        print("Class testing: " + input_string)
```

To make an object of the class and call a method

```
c = MyClass()
c.method1()
c.method2("Hello Class")
```

```
AI2020
Class testing: Hello Class
```

#### Inheritance

- Inheritance refers to defining a new class with less or no modification to an existing class.
- The new class is called derived class and from one which it inherits is called the base.
- Python supports inheritance; it also supports **multiple inheritances**.
- class DerivedClass(BaseClass):
   body\_of\_derived\_class

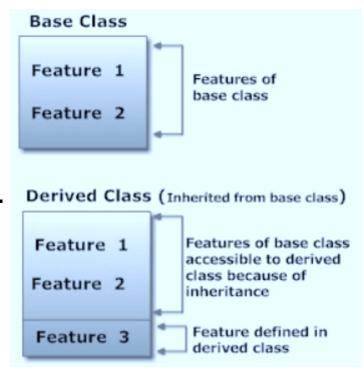

## Inheritance

childClass inherits myClass

```
class ChildClass(MyClass):
    def method2(self):
        print("execute childClass method2")

c2 = ChildClass()
c2.method1()
c2.method2()
```

method1 is not defined but it is derived from the parent myClass.

```
AI2020 derived execute childClass method2 new
```

#### Class

- The self-argument refers to the object itself. Hence the use of the word self. So inside this method, self will refer to the specific instance of this object that's being operated on.
- Self is the name preferred by convention by Pythons to indicate the first parameter of instance methods in Python. It is part of the Python syntax to access members of objects

#### Constructors

- A constructor is a class function that instantiates an object to predefined values.
- It begins with a double underscore (\_). It \_\_init\_\_() method

```
class User:
    def __init__(self, name):
        self.name = name

    def say_hello(self):
        print("Welcome to AI2020, " + self.name)

User1 = User("Alex")
User1.say_hello()
```

### Arrays

- Python has no native implementation for arrays but instead features tuples, lists, and dictionaries.
- List: simple list of values; index starts at 0

```
students = ['Sam', 'Tom', "Jack", "Dave", "Lucy"]
print(students[2])
students.append('Catherine')  # append to tail
print(students)
del students[3]  # delete an element
print(students)
print(students)
print(students[2:5])  # slice the list
```

Tuples: similar to lists but read-only

```
Jack
['Sam', 'Tom', 'Jack', 'Dave',
  'Lucy', 'Catherine']
['Sam', 'Tom', 'Jack', 'Lucy',
  'Catherine']
['Jack', 'Lucy', 'Catherine']
```

#### Dictionaries

Dictionaries: values are not numbered, neither are they ordered;
 values can be accessed using keys

```
{'Tom': ['a', 'c', 'a+'],
'Catherine': ['b', 'b+', 'a']}
```

#### Modules

- A module is a "Python library", that is a file where some functions, variables, or classes are defined.
- Modules can be easily installed using the package manager
  - Use Anaconda to install packages (or modules)
  - E.g. Open Anaconda prompt and type in command: conda install numpy

. . .

• Import modules in .py file

```
import numpy as np
import pandas as pd
import seaborn as sns
import matplotlib.pyplot as plt
```

#### Modules

- Write our own modules in .py files
- E.g. write a module in leo.py

```
D:\Anaconda\MiniConda\envs
  \forRRS2\python.exe
  "G:/Python
  workspace/AI2020/Add_file.py"
7
```

#### use it in tutorial.py

```
tutorial.py ×

1    import Add_file.py ×

2    print(Add_file.add(1, 2))
3
```

```
D:\Anaconda\MiniConda\envs
  \forRRS2\python.exe
  "G:/Python
  workspace/AI2020/tutorial.py"
3
```

## Tutorials of Useful Package

- Numpy
- Scipy
- Scikit-learn
- Matplotlib

## Numpy

- The NumPy (Numeric Python) package provides basic routines for manipulating large arrays and matrices of numeric data.
- Installation: pip install numpy
- Importation
  - Import and give a briefer name: import numpy as np, so we can further use np.x
  - Import directly into the current namespace: from numpy import \* , so that we don't have to use dot notation at all

## Numpy

- The central feature of NumPy is the array object class.
- Every element of an array must be of the same type
- An array can be created from a list: a = np.array([1, 4, 5, 8], float)
- Array elements are accessed, sliced, and manipulated just like lists:
  - Run a[:2] , a[3], a[0] = 5
- Use of a single ":" in a dimension indicates the use of everything along that dimension a = np.array([[1, 2, 3], [4, 5, 6]], float)
  - Run a[0,1] a[1,:] a[-1:,-2:]
- Access the information of array
  - Run a.shape, a.dtype, len(a)

## Numpy

```
    Reshape.
    a = np.array(range(6), float).reshape((2, 3))
        a.transpose()
    Concatenate
    a = np.array([1,2], float)
        b = np.array([3,4,5,6], float)
        c = np.array([7,8,9], float)
        np.concatenate((a, b, c))
```

Array with zeros and ones np.ones((2,3), dtype=float) np.zeros(7, dtype=int)

Array mathematics

```
a = np.array([1,2,3], float)
b = np.array([5,2,6], float)
a + b
a - b
a * b
np.dot(b, a)
b / a
```

Basic array operations

```
a = np.array([2, 4, 3], float)
a.sum()
a.prod()
a.mean()
a.var()
```

## Scipy

- SciPy greatly extends the functionality of the NumPy routines. We will not cover this module in detail but rather mention some of its capabilities.
- Access by simply importing the module: import scipy

| module          | code for···                                                                                                    |
|-----------------|----------------------------------------------------------------------------------------------------|
| scipy.constants | Many mathematical and physical constants.                                                                                 |
| scipy.special   | Special functions for mathematical physics, such as iry, elliptic, bessel, gamma, beta, hypergeometric                    |
| scipy.integrate | Functions for performing numerical integration. Also provides methods for integration of ordinary differential equations. |
| scipy.optimize  | Standard minimization / maximization routines that operate on generic user-defined objective functions.                   |
|                 |                                                                                                    |

#### Scikit-learn

- Scikit-learn is used to build the Machine Learning models
- Access by from sklearn import svm (E.g. import SVM model)
- Create a mode | model1=svm.SVC(kernel='linear')
- Train it with a training Set model1.fit(sample\_train,label\_train)
- Use the trained model on a test set prediction=model1.predict(sample\_test)
- Check the accuracy print('the accuracy of the SVM (linear) is:', metrics.accuracy\_score(prediction,label\_test))

#### Matplotlib

- Matplotlib is a Python library used for plotting.
- Access by import matplotlib.pyplot as plt
- Scatter Plot

```
Scatter Plot 1
# data
                                                                  Scatter Plot 2
a = [2,4,6,8,10,11,11.5,11.7]
b = [1,1.5,2,2.5,3,3.5,4,4.5]
ab=[8,8.5,9,9.5,10,10.5,11]
                                                         some y label
cd=[3,3.5,3.7,4,4.5,5,5.2]
# matplotlib plot
plt.scatter(a,b,label='Scatter Plot 1',color='r')
plt.scatter(ab,cd,label='Scatter Plot 2',color='b')
                                                           2
plt.xlabel('some x label')
plt.ylabel('some y label')
plt.title('Scatter Plot Example')
plt.legend()
                                                                                              10
plt.show()
                                                                              some x label
                                                                                                 48
```

Scatter Plot Example

## Matplotlib

• Basic Plot

```
import math
x=np.arange(0, math.pi*2, 0.05)
y=np.sin(x)
plt.plot(x,y)
plt.xlabel("angle")
plt.ylabel("sine")
plt.title('sine wave')
plt.show()
```

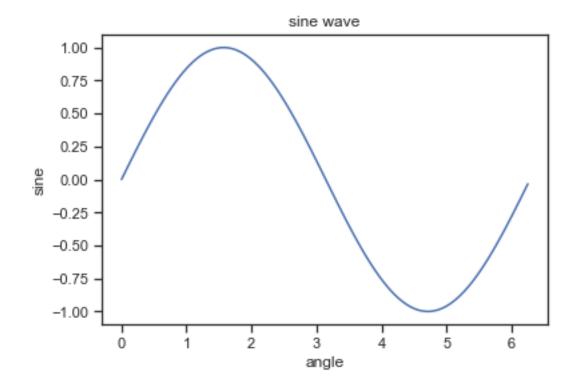

#### Outline

- Python
- Basic of Machine Learning
- TensorFlow
- Pytorch

# Basic of Machine Learning

- Data
- Basic of Supervised Learning
- Gradient Descent

### Machine learning and data

• Everything is learned from data, and everything is evaluated on data.

Machine learning is not only about modeling, it is also about data.

• In real applications, most time is spent on data preprocessing and cleaning.

Some important public accessible dataset will be introduced.

## UCI machine learning dataset

https://archive.ics.uci.edu/ml/datasets.php

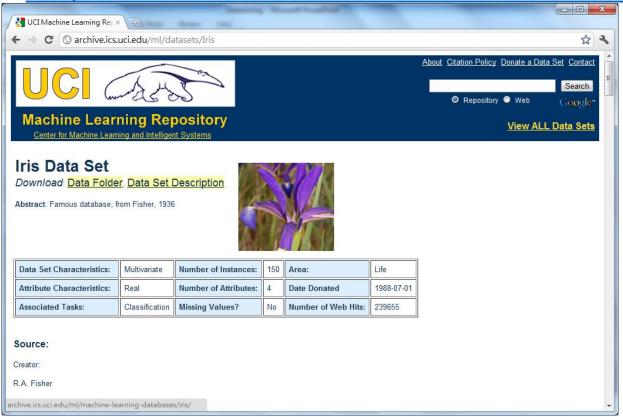

The most basic and famous dataset for newbies of machine learning

It's not suitable for research (too simple and too easy)

It's quite suitable for education

### Example of UCI dataset : Iris

https://archive.ics.uci.edu/ml/datasets/lris.

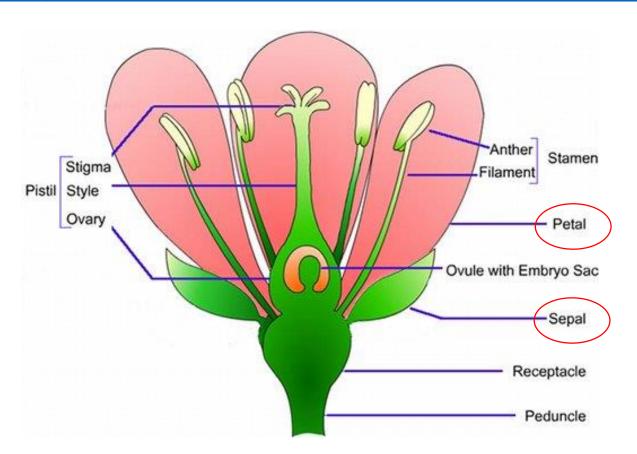

150 samples

4 features

3 classes.

- 7. Attribute Information:
  - 1. sepal length in cm
  - 2. sepal width in cm
  - 3. petal length in cm
  - 4. petal width in cm
  - 5. class:
    - -- Iris Setosa
    - -- Iris Versicolour
    - -- Iris Virginica

#### MNIST dataset

- http://yann.lecun.com/exdb/mnist/
- Each digit is a 28\*28 = 784 grey image
- 60,000 images for training
- 10,000 images for testing
- 10 classes.

```
0123456789
0123456789
0123456789
0123456789
0123456789
0/23456/89
0123456789
0123956789
0123456789
0/234567
```

### ImageNet dataset

- http://image-net.org/download
- More than 14 million images
- About 20,000 classes

- The most important benchmark dataset in image processing
- DNN was first used in ImageNet challenge in 2012
- The accuracy of Computer outperformed that of human in 2015;

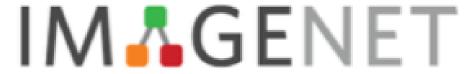

#### NLP dataset

- Amazon Fine Food Reviews. This dataset consists of reviews of fine foods from amazon.
- Reviews include product and user information, ratings, and a plain text review.
  - Reviews from Oct 1999 Oct 2012
  - 568,454 reviews
  - 256,059 users
  - 74,258 products
  - 260 users with > 50 reviews
- https://www.kaggle.com/snap/amazon-fine-food-reviews

### DrugBank

- https://www.drugbank.ca/
- 2,611 approved small molecule drugs,
- 1,300 approved biotech (protein/peptide) drugs,
- 130 nutraceuticals
- 6,315 experimental drugs
- Millions of interactions among these items.

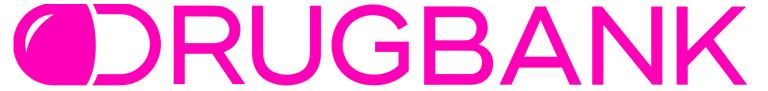

## Basic of Supervised Learning

- Supervised Learning
- Progress
- Solution

## Supervised Learning

Given: Training examples

$$\{(x_1, f(x_1)), (x_2, f(x_2)), \dots, (x_P, f(x_P))\}$$

• of some unknown function (system) y = f(x)

- Find  $\hat{f}(x)$  (i.e., an approximation)
- Predict  $y' = \hat{f}(x')$ , where x' is not in the training set

## Two Types of Supervised Learning

- Classification
  - Predict which category the input belongs to.

- Regression
  - Predict the numerical output corresponding to the input.
  - stock features to stock price

#### Dataset

- Split dataset to training and test
- Training models on training dataset
- The evaluation of the model is the error on test dataset

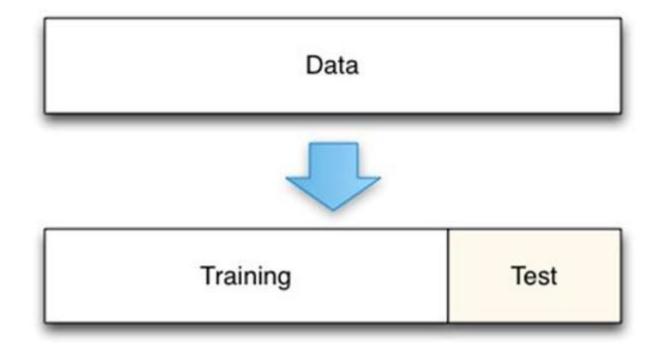

#### Process

#### **TRAINING**

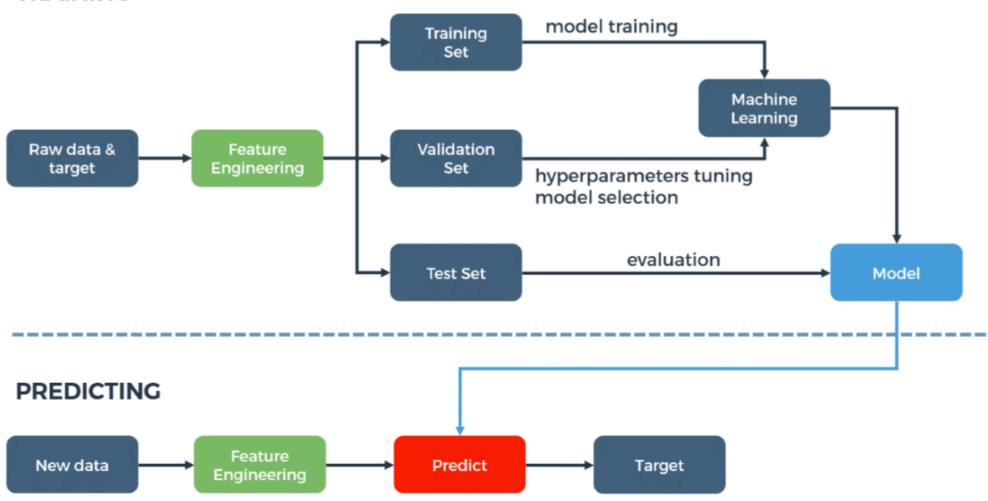

https://techblog.cdiscount.com/assets/images/DataScience/automl/ML\_process.png

#### Gradient Descent

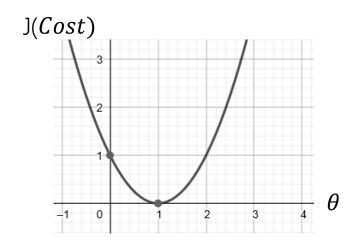

$$heta_j := heta_j - lpha rac{\partial}{\partial heta_j} J$$

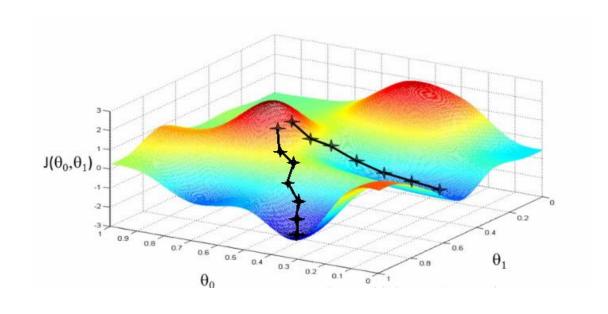

$$heta_j := heta_j - lpha rac{\partial}{\partial heta_j} J( heta_0, heta_1) \quad ( ext{ for } j = 0 ext{ and } j = 1)$$

 Numpy has Ndarray support, but doesn't offer methods to compute derivative (+ no GPU support)

#### Outline

- Python
- Basic of Machine Learning
- TensorFlow
- Pytorch

## Tutorials of TensorFlow (1.15.0)

- Construct calculation Graph
- Calculation operation
- Example of Linear Regression

#### TensorFlow Mechanics

feed data and run graph (operation)
sess.run (op, feed\_dict={x: x\_data})

Build graph using TensorFlow operations

TensorFlow OUTPUT

INPUT

update variables in the graph (and return values)

## How to build a Calculation graph

#### Build Graph

```
# Build the Calculation Graph
a = tf.constant(1.0)
b = tf.constant(2.0)
c = (b + a) * b
print(c)
```

```
Tensor("mul:0", shape=(),
  dtype=float32)
```

#### Calculate in session

```
# Build the Calculation Graph
a = tf.constant(1.0)
b = tf.constant(2.0)
c = (b + a) * b
# A Session provide the environment where
# Tensor objects are evaluated
with tf.Session() as sess:
    print(sess.run(c))
    # Another way of writing
    print(c.eval())
```

```
6.0
6.0
```

#### TensorFlow Mechanics

 TensorFlow programs are usually structured into a construction phase, that assembles a graph, and an execution phase that uses a session to execute ops in the graph. —TensorFlow docs

#### TensorFlow Mechanics

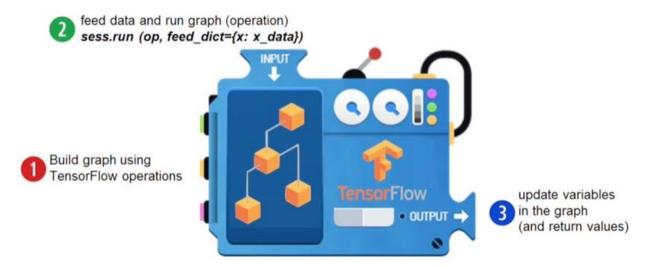

# Calculation operation

| Numpy                                   | TensorFlow                              |
|-----------------------------------------|-----------------------------------------|
| a = np.zeros((2,2)); b = np.ones((2,2)) | a = tf.zeros((2,2)), b = tf.ones((2,2)) |
| np.sum(b, axis=1)                       | tf.reduce_sum(a,reduction_indices=[1])  |
| a.shape                                 | a.get_shape()                           |
| np.reshape(a, (1,4))                    | tf.reshape(a, (1,4))                    |
| b * 5 + 1                               | b * 5 + 1                               |
| np.dot(a,b)                             | tf.matmul(a, b)                         |
| a[0,0], a[:,0], a[0,:]                  | a[0,0], a[:,0], a[0,:]                  |

# Variable (Can be updated )

```
In [32]: W1 = tf.ones((2,2))
In [33]: W2 = tf.Variable(tf.zeros((2,2)), name="weights")
In [34]: with tf.Session() as sess:
           print(sess.run(W1))
           sess.run(tf.initialize_all_variables())
           print(sess.run(W2))
   . . . . :
[[ 1. 1.]
 [1. 1.]
                                                     Note the initialization step tf.
[[ 0. 0.]
                                                     initialize all variables()
 [ 0. 0.]]
```

# Updating Variable State

```
In [63]: state = tf.Variable(0, name="counter")
                                                               Roughly new_value = state + 1
In [64]: new_value = tf.add(state, tf.constant(1)) ←
                                                               Roughly state = new_{} value
In [65]: update = tf.assign(state, new_value) 	
                                                               Roughly
In [66]: with tf.Session() as sess:
                                                               state = 0
             sess.run(tf.initialize_all_variables())
   . . . . :
   ....: print(sess.run(state))
                                                               print(state)
   ....: for _ in range(3):
                                                               for _ in range(3):
                 sess.run(update)
   . . . . :
                                                                  state = state + 1
                 print(sess.run(state))
   . . . . :
                                                                  print(state)
   . . . . :
0
2
```

#### How can we input data into TensorFlow

- All previous examples have manually defined tensors. How can we input external data into TensorFlow?
- Simple solution: Import from Numpy

#### Placeholders and Feed Dictionaries

- Inputting data with tf.convert\_to\_tensor() is convenient, but doesn't scale.
- Use tf.placeholder variables (dummy nodes that provide entry points for data to computational graph).
- A feed\_dict is a python dictionary mapping from tf.
  placeholder vars (or their names) to data (numpy arrays,
  lists, etc.).

#### Placeholders and Feed Dictionaries

```
In [96]: input1 = tf.placeholder(tf.float32)
                                                              Define tf.placeholder
                                                              objects for data entry.
In [97]: input2 = tf.placeholder(tf.float32)
In [98]: output = tf.mul(input1, input2)
In [99]: with tf.Session() as sess:
               print(sess.run([output], feed_dict={input1:[7.], input2:[2.]}))
[array([ 14.], dtype=float32)]
                                                              Feed data into
                                Fetch value of output
                                from computation graph.
                                                              computation graph.
```

#### Placeholders and Feed Dictionaries

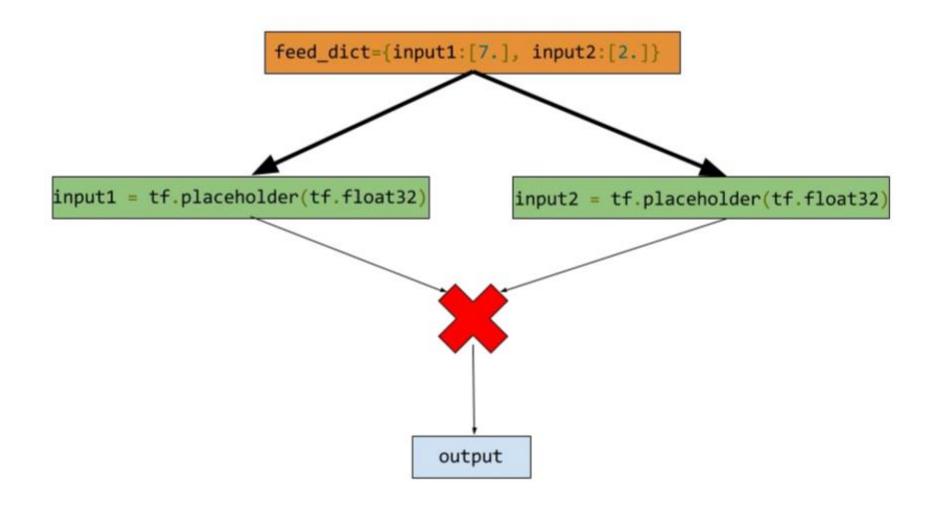

#### How to use the variable exactly.

- tf.variable\_scope() provides simple name-spacing to avoid clashes.
- tf.get\_variable() creates/accesses variables from within a variable scope.

```
with tf.variable_scope("foo"):
    with tf.variable_scope("bar"):
    v = tf.get_variable("v", [1])
    v = tf.get_variable("v", [1])
    assert v.name == "foo/bar/v:0"
    with tf.variable_scope("foo"):
    v = tf.get_variable("v", [1])
    v1 = tf.get_variable("v", [1])
    assert v1 == v
```

### Understanding get\_variable()

Behavior depends on whether variable reuse enabled.

• Case 1: reuse set to false —— Create and return new variable

```
with tf.variable_scope("foo"):
    v = tf.get_variable("v", [1])
assert v.name == "foo/v:0"
```

 Case 2: reuse set to true —— Search for existing variable with given name. If none found Raise ValueError

```
with tf.variable_scope("foo"):
    v = tf.get_variable("v", [1])
with tf.variable_scope("foo", reuse=True):
    v1 = tf.get_variable("v", [1])
assert v1 == v
```

#### TensorBoard

https://www.tensorflow.org/get\_started/summaries\_and\_tensorboard

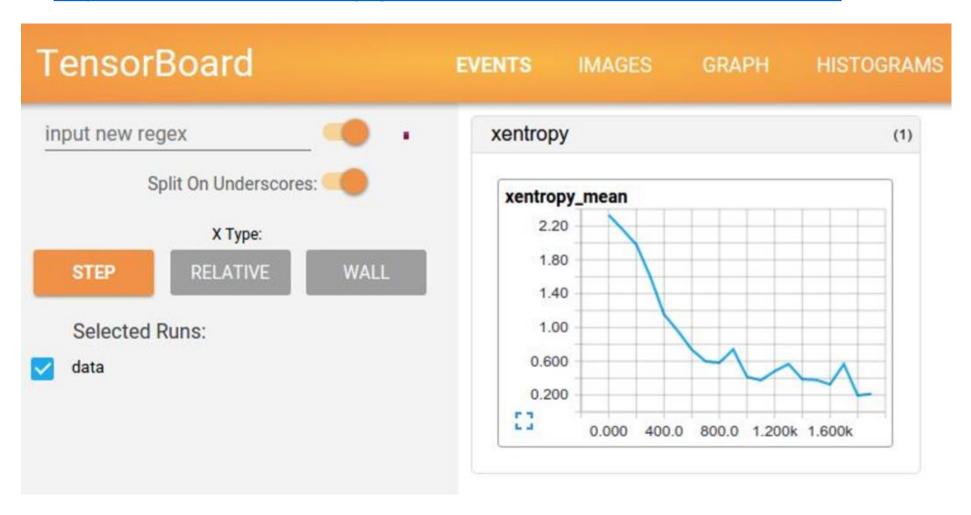

#### Example of Linear Regression

```
import matplotlib.pyplot as plt
import numpy as np
import tensorflow as tf
 Define input data
X_data = np.arange(100, step=.1)
y_{data} = X_{data} + 20 * np.sin(X_{data}/10)
 Plot input data
plt.scatter(X_data, y_data)
plt.show()
```

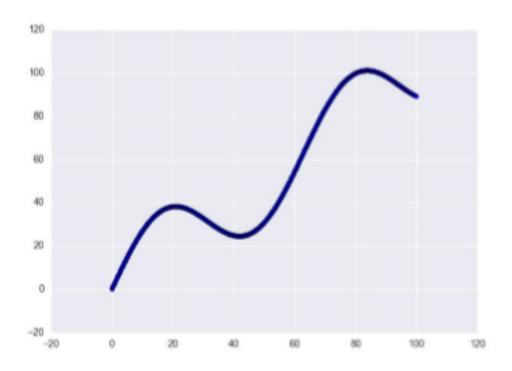

#### Define the placeholder

```
# Define data size and batch size
n_samples = 1000
batch_size = 100
# Tensorflow is sensitive about shapes, resize
X_data = np.reshape(X_data, (n_samples, 1))
y_data = np.reshape(y_data, (n_samples, 1))
# Define placeholders for input
X = tf.placeholder(tf.float32, shape=(batch_size, 1))
  = tf.placeholder(tf.float32, shape=(batch_size, 1))
```

#### Build Linear Regression model

$$J(W,b) = rac{1}{N} \sum_{i=1}^N \left(y_i - \left(Wx_i + b
ight)
ight)^2.$$

#### Define optimizer and train

```
opt = tf.train.AdamOptimizer()
opt_operation = opt.minimize(loss)
with tf.Session() as sess:
    sess.run(tf.global_variables_initializer())
    for _ in range(500):
        indices = np.random.choice(n_samples, batch_size)
        X_batch, y_batch = X_data[indices], y_data[indices]
        # Do gradient descent step
        _, loss_val = sess.run([opt_operation, loss],
                               feed_dict={X: X_batch, y: y_batch})
        print(loss_val)
```

#### Resource

- https://www.tensorflow.org/tutorials
- http://cs224d.stanford.edu/lectures/CS224d-Lecture7.pdf
- http://cs231n.stanford.edu/slides/2018/cs231n\_2018\_lecture08.pdf

#### Outline

- Python
- Basic of Machine Learning
- TensorFlow
- Pytorch

### Tutorials of Pytorch (1.1.0)

- Construct calculation Graph
- Calculation operation
- Example of Linear Regression

### Dynamic Graph

- A graph is created the fly.
- Allow us to write it like numpy (can output result and continue define more calculation).

### How to build a Calculation graph

Build Graph and Calculate

```
# Build the Calculation Graph
# and calculate
a = torch.tensor([1, 1])
b = torch.tensor([2, 2])
d = a + b
print("d:", d)
```

Continue to build the graph

```
# Build the Calculation Graph
# and calculate
a = torch.tensor([1, 1])
b = torch.tensor([2, 2])
d = a + b
print("d:", d)
# Continue to build the graph
c = d * b
print("c:", c)
tensor([3, 3])
```

tensor([6, 6])

### Calculation operation

| Numpy                                 | PyTorch                                 |
|---------------------------------------|-----------------------------------------|
| a = np.zeros((2, 2)), np.ones((2, 2)) | torch.zeros((2, 2)), torch.ones((2, 2)) |
| np.sum(b, axis=1)                     | torch.sum(b, dim=1)                     |
| a.shape                               | b.shape                                 |
| np.reshape(a, (1,4))                  | a.view((1, 4))                          |
| b * 5 + 1                             | b * 5 + 1                               |
| np.dot(a,b)                           | a.mm(b)                                 |
| y = a[0, 0], a[:, 0], a[0, :]         | a[0, 0], a[:, 0], a[0, :]               |

#### Variable (No needed) and Tensor

- After version 0.40, tensor and variable are merged.
- So you can compute gradients on one tensor as needed, and you can update them(May be gradient descent).

#### Example of Linear Regression

```
import torch
import numpy as np
import matplotlib.pyplot as plt

# Define input data

X_data = np.arange(100, step=.1, dtype='float32')
y_data = X_data + 20 * np.sin(X_data/10)

# Plot input data
plt.scatter(X_data, y_data)
plt.show()
```

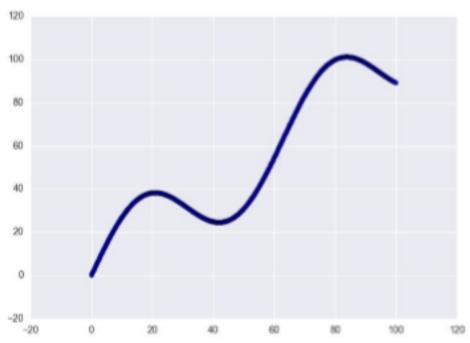

#### Convert input into torch tensor

```
# Define data size and batch size
n_samples = 1000
batch_size = 100
# resize
X_data = np.reshape(X_data, (n_samples, 1))
y_data = np.reshape(y_data, (n_samples, 1))
# Convert inputs and targets to PyTorch tensors
X_data = torch.from_numpy(X_data)
y_data = torch.from_numpy(y_data)
```

### Build Linear Regression model

```
# Initializing weights and biases
w = torch.randn(1, 1, requires_grad=True)
b = torch.randn(1, requires_grad=True)
# Define the model
def model(x):
    return x * w.t() + b
# MSE loss
def mse(t1, t2):
    diff = t1 - t2
    return torch.sum(diff * diff) / diff.numel()
```

```
optimizer = torch.optim.Adam(params=[w, b])
for i in range(500):
    indices = np.random.choice(n_samples, batch_size)
    X_batch, y_batch = X_data[indices], y_data[indices]
    preds = model(X_batch)
    loss = mse(preds, y_batch)
    # Do gradient descent step
    optimizer.zero_grad()
    loss.backward()
    optimizer.step()
```

#### Packages needed (neural network)

- torch
- torch.nn: includes module, layers...
- torch.nn.functional: includes useful function, softmax, sigmoid
- torch.optim: optimizer, like: Adam, SGD
- torchvision: Data loaders, popular model, image transformations

#### Resource

https://pytorch.org/tutorials/

#### Deep Learning with PyTorch: A 60 Minute Blitz

Understand PyTorch's Tensor library and neural networks at a high level.

**Getting Started** 

#### Learning PyTorch with Examples

This tutorial introduces the fundamental concepts of PyTorch through self-contained examples.

Getting Started

- https://pytorch-cn.readthedocs.io/zh/latest/
- https://mofanpy.com/tutorials/
- http://cs231n.stanford.edu/slides/2019/cs231n\_2019\_lecture06.pdf

### Problems may be encountered: Overfitting

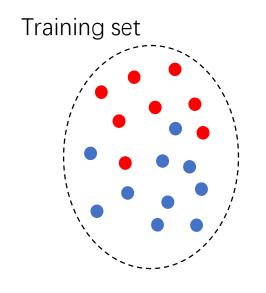

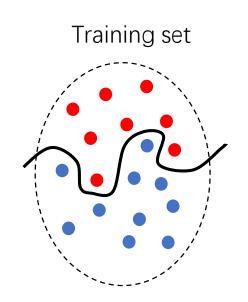

# Overfitting

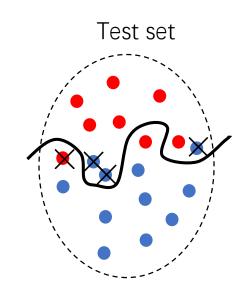

# Overfitting

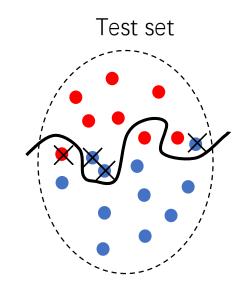

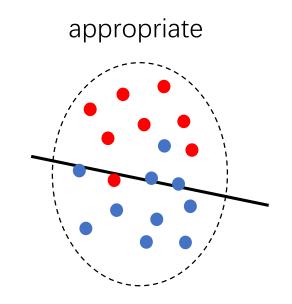

#### Overfitting and underfitting

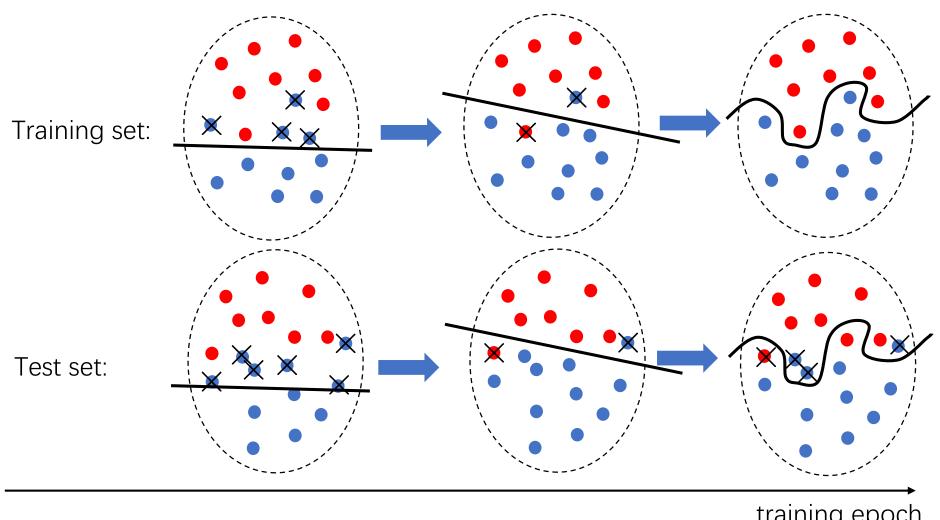

training epoch

#### Overfitting and underfitting

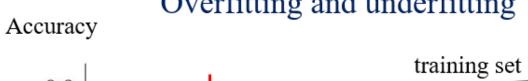

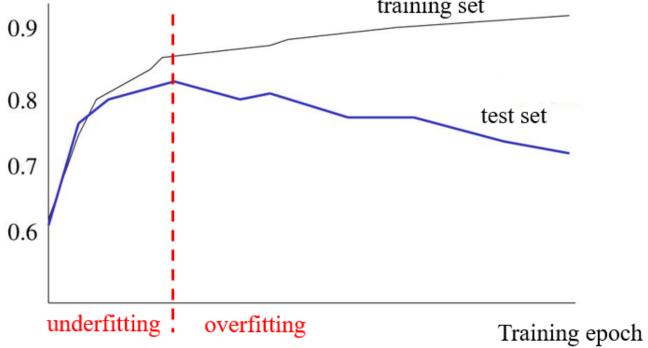

Underfitting: training accuracy ↑ test accuracy ↑ Overfitting: training accuracy test accuracy

### Early stopping

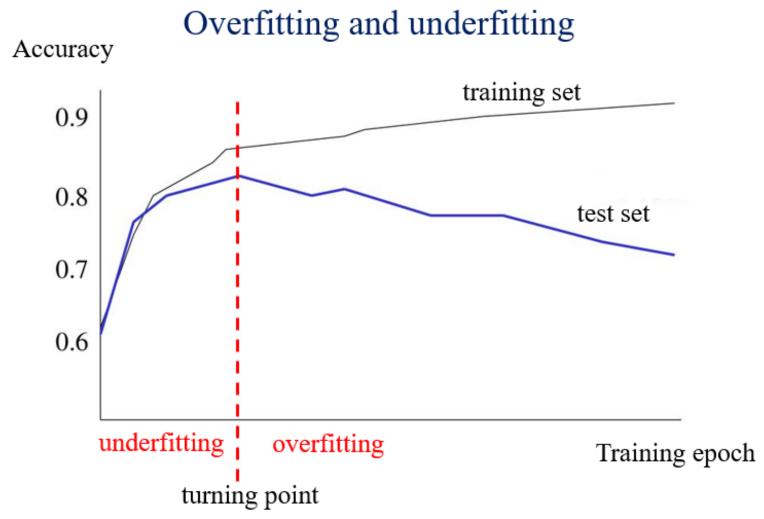

#### Regularization

- Limit the parameters in the model so that the parameters of the model are not too large.
- Avoid any one parameter playing a dominant role.

$$J(W,b) = rac{1}{N} \sum_{i=1}^{N} \left( y_i - (Wx_i + b) 
ight)^2 + 0.0001 W^2 + 0.0001 b^2$$

# THANKS!